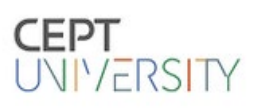

# CONNECT Portal Guide

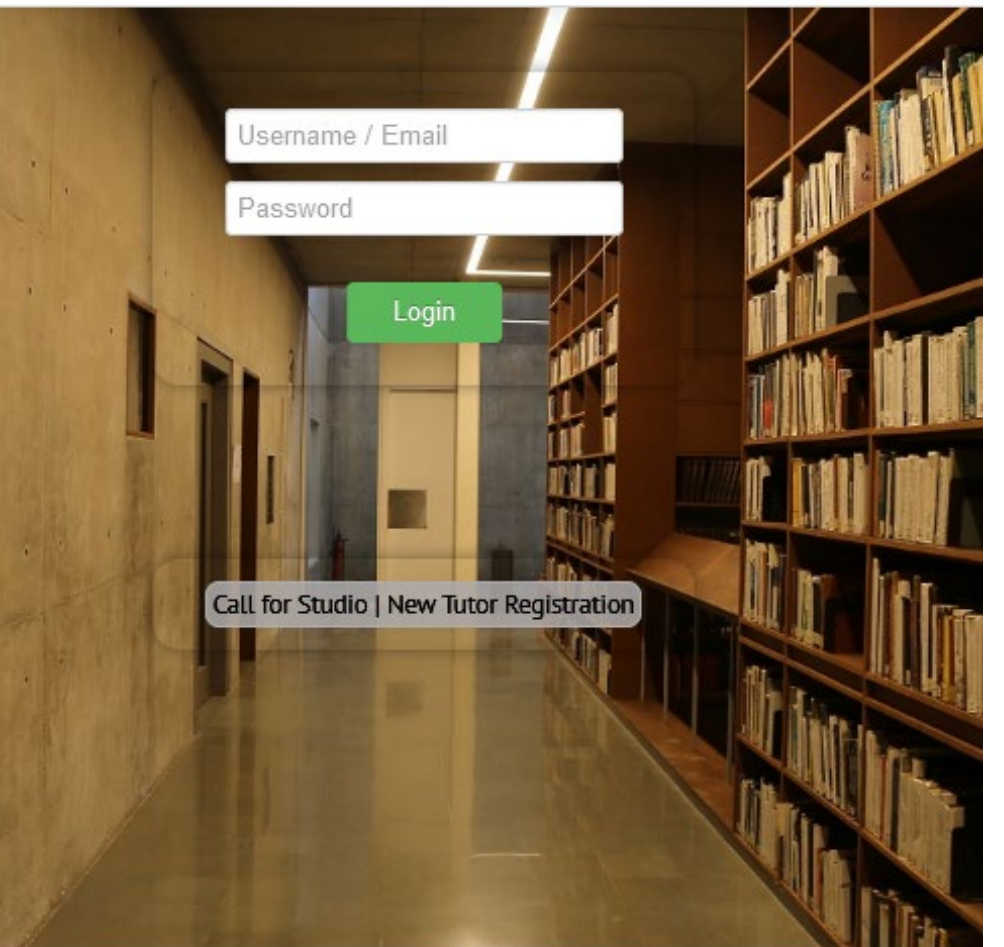

To login - enter your Connect user Email ID

To register click on New Tutor Registration

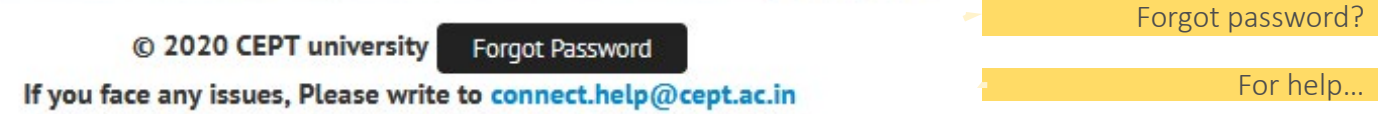

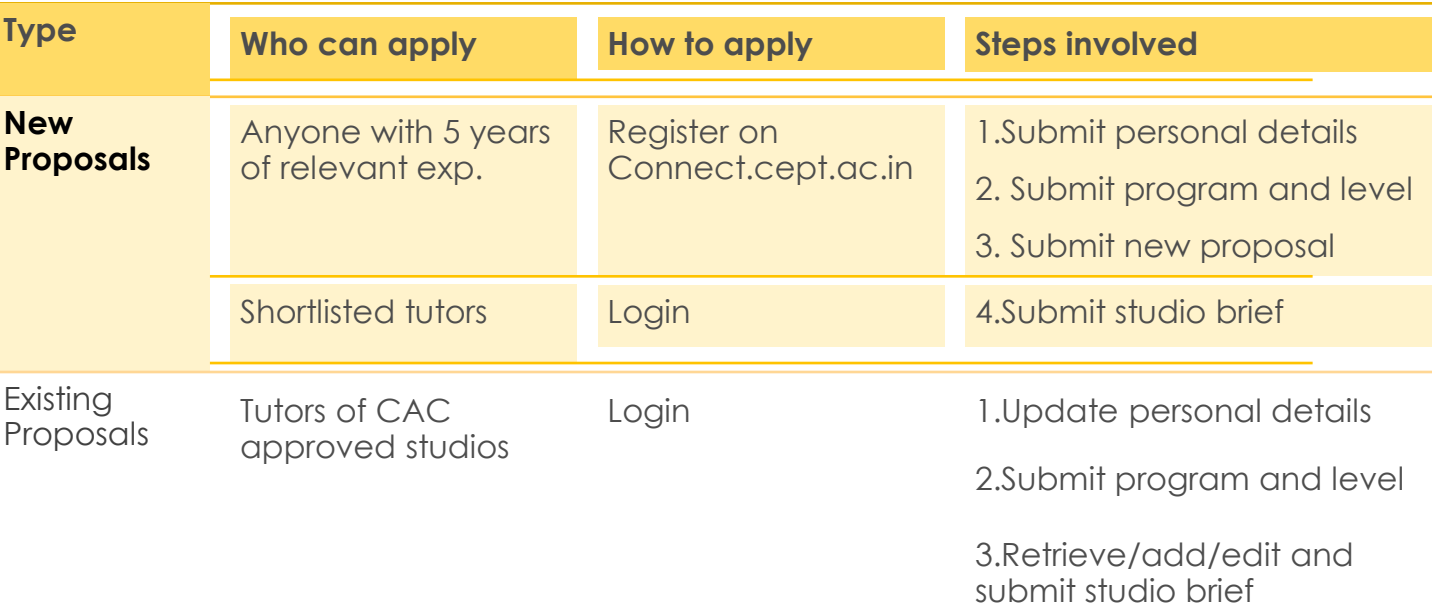

# Register

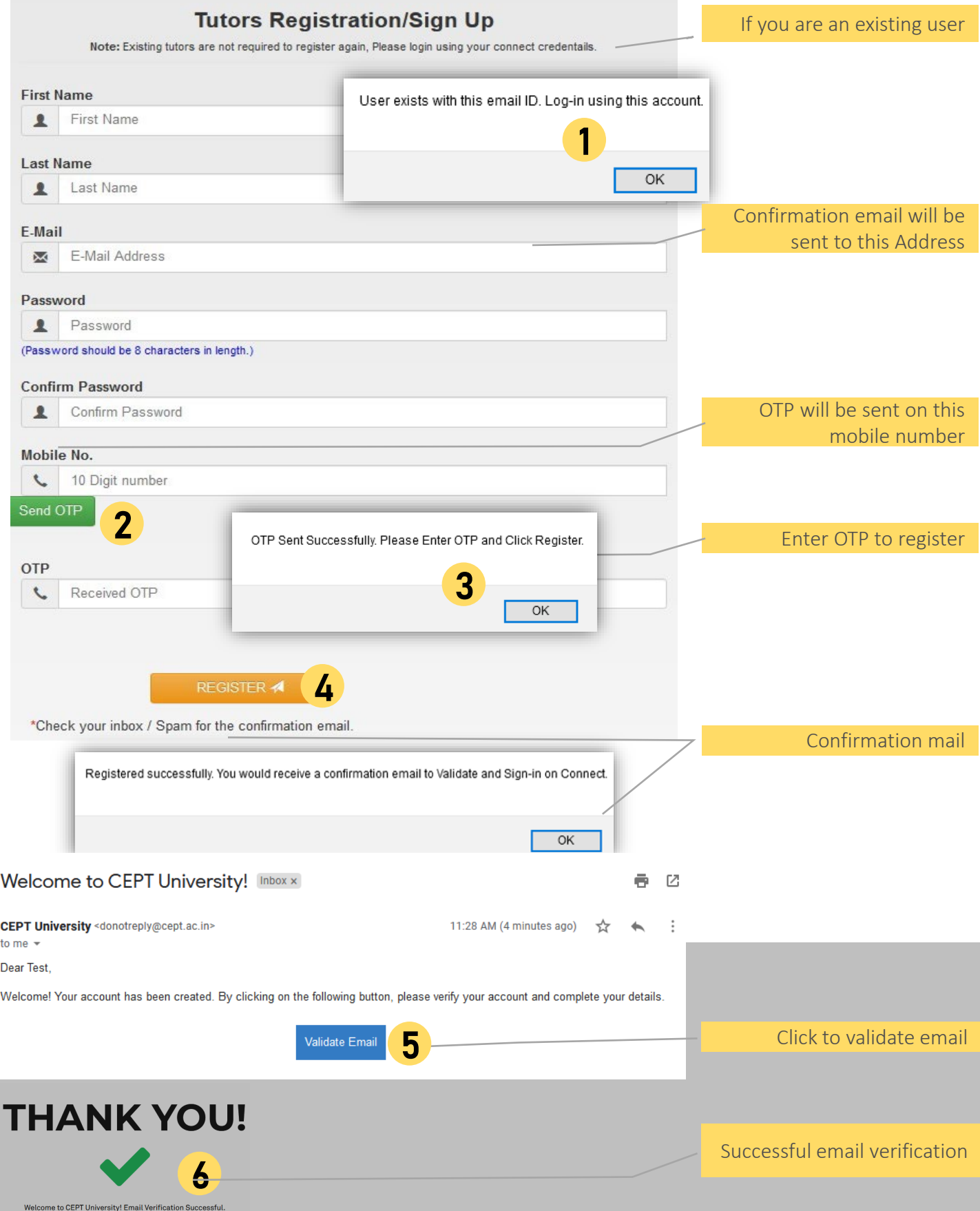

Goto LOG IN

#### Home / Studio Proposal Dashboard / Studio Proposal Dashboard

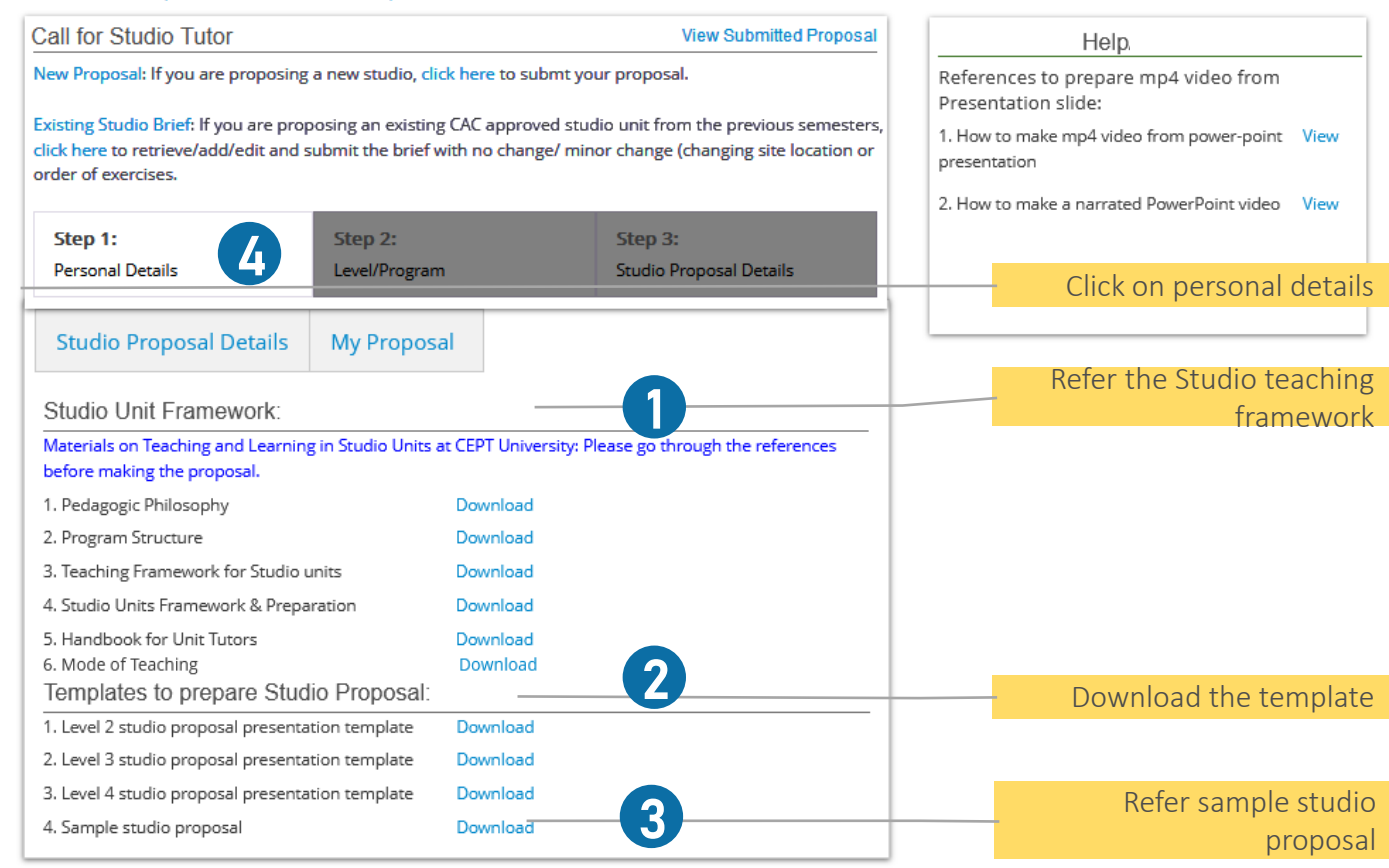

Step

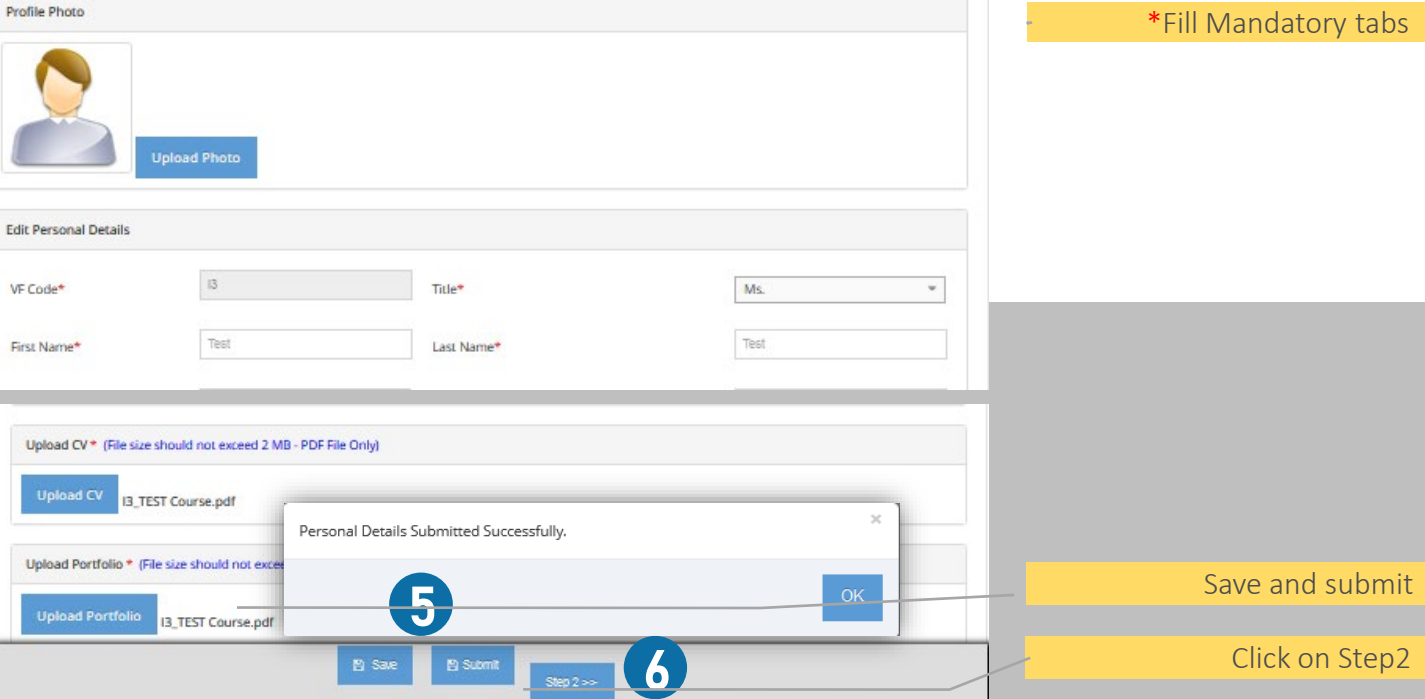

### Step 2-3

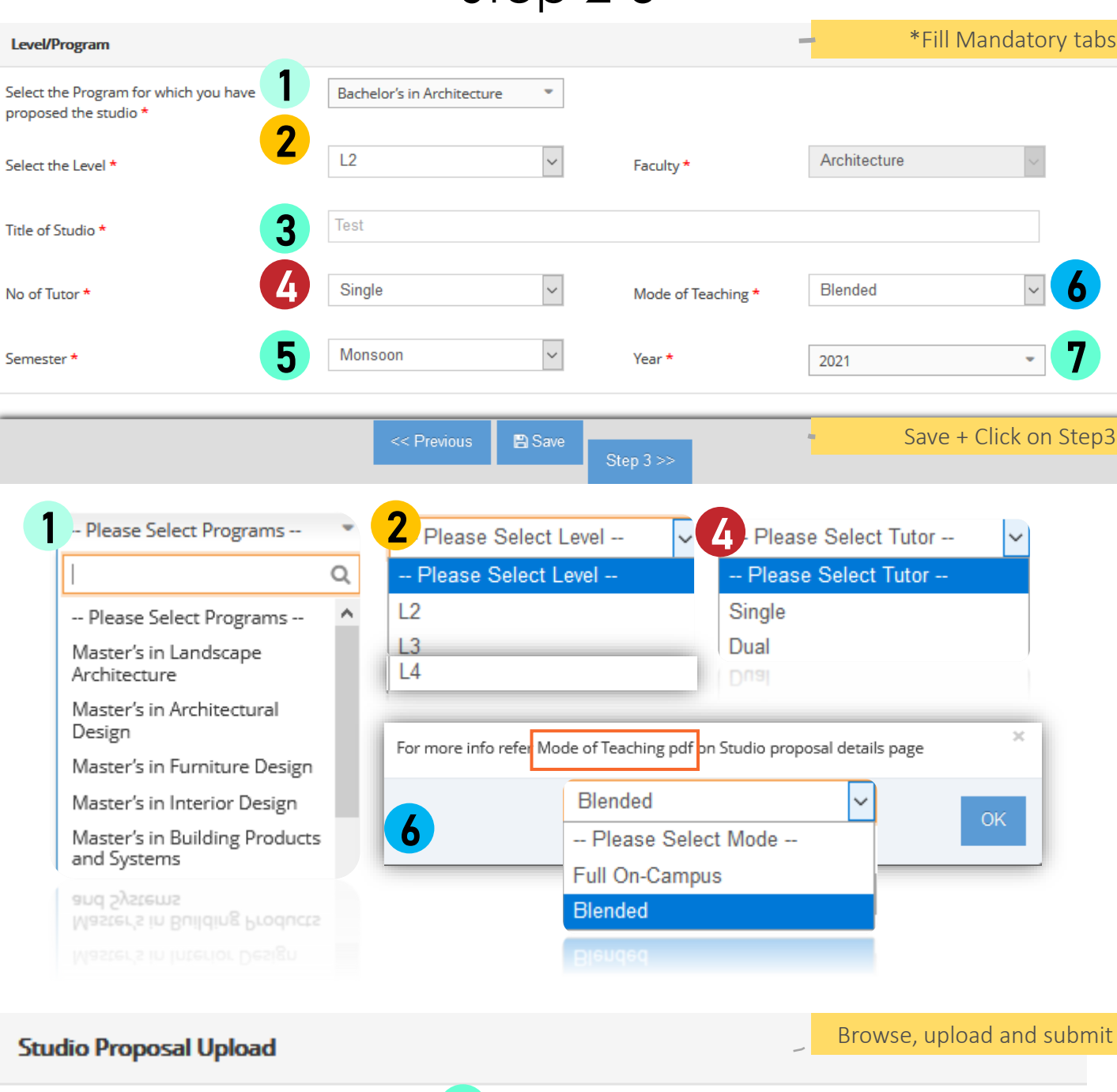

1. Submit your Studio Proposal :

Browse... No file selected.

#### The Proposal should be a 7-10 minutes video (.mp4) of the studio proposal presentation.

8

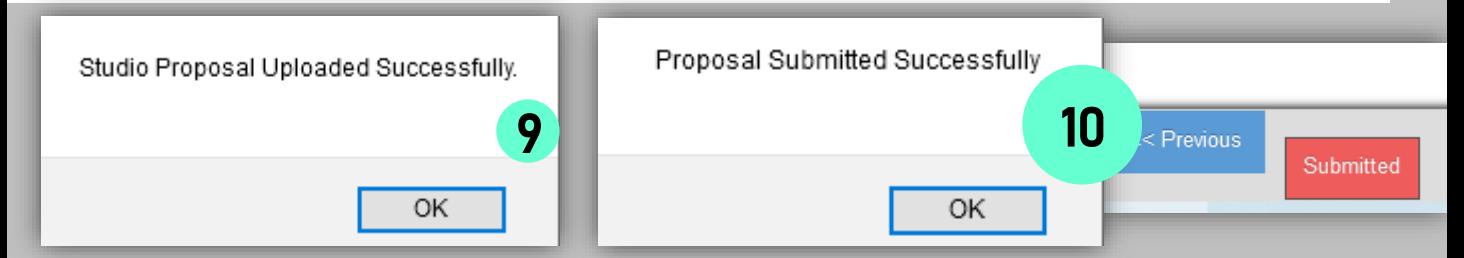

#### My Proposal

Acknowledgement mail

#### $\leftarrow$ **Studio Proposal Acknowledgement**

CEPT University <donotreply@cept.ac.in> Mon 3/15/2021 8:26 PM To: You

Dear,

**CU** 

Thank you for submitting the studio proposal with CEPT University.

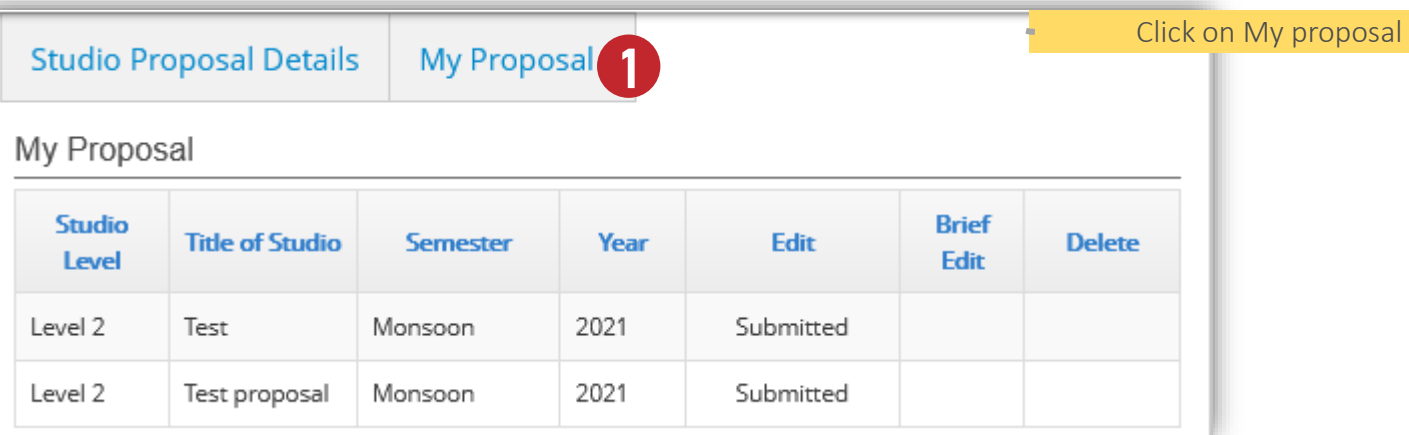

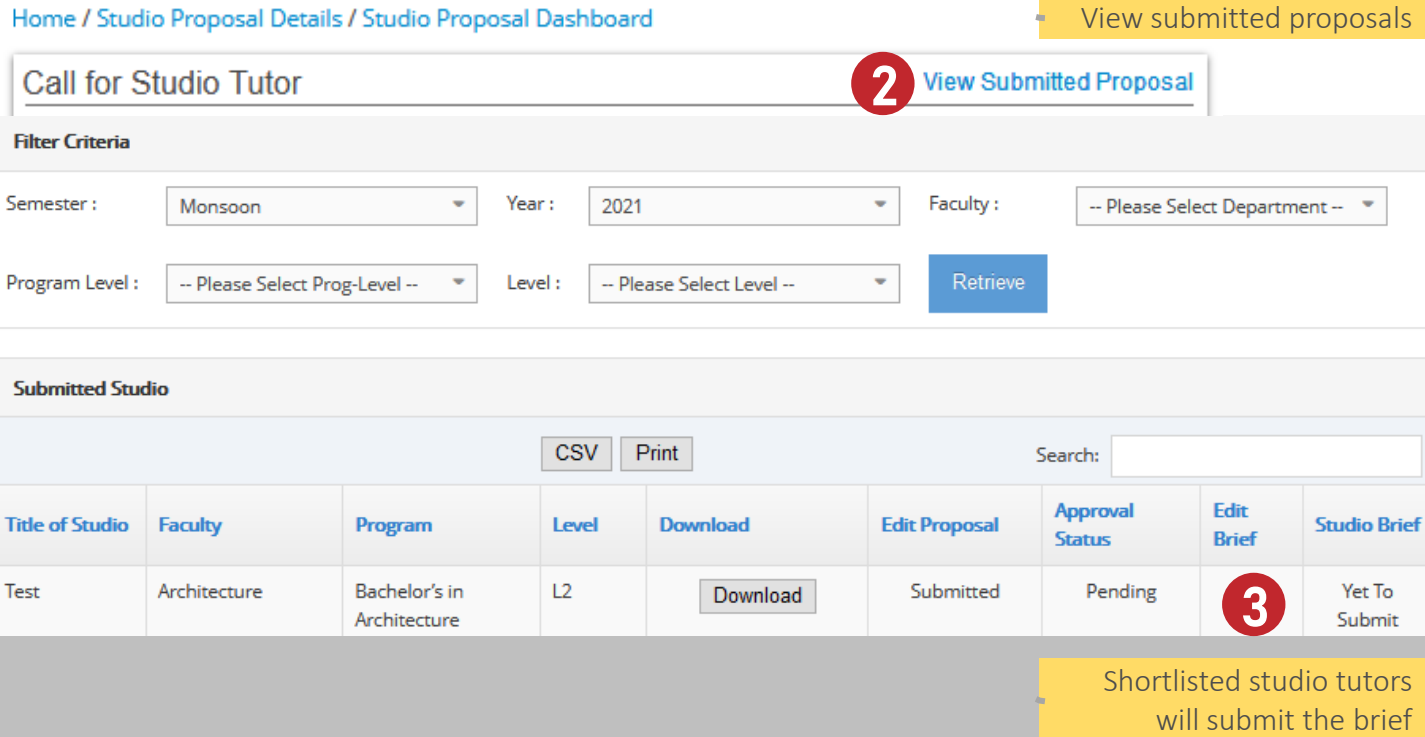